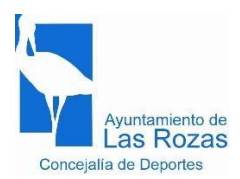

## **AYUDA PARA ACTIVAR CUENTA - RESTABLECER CONTRASEÑA**

Para ser usuario de este servicio **tiene que estar registrado en nuestros ficheros.**

**Si no está registrado**, no lo podrá hacer desde la web, tendrá hacerlo presencialmente en uno de nuestros Polideportivos. Para dar de alta a menores de edad se deberá presentar el libro de familia o documento acreditativo y el DNI del padre madre o tutor.

**Los datos "Imprescindibles"** que tienen que figurar en nuestros ficheros **son: Nombre, DNI, fecha de nacimiento y correo electrónico**. Si ésta es su situación, por favor, **lea detenidamente lassiguientesinstrucciones** antes de intentar establecersu contraseña.

## **HACERSE USUARIO SI ESTÁ REGISTRADO**

**Lea detenidamente las siguientes indicaciones** y luego pulse el botón "ACTIVAR CUENTA" que aparece al final de esta página. **También podrá acceder a activar su cuenta a través d**e la opción "acceso usuarios" dentro del apartado del menú trámites online, o directamente en el acceso a usuarios de la página de trámites, en todos los casos le mostrará la siguiente pantalla.

**Seleccionar la opción de "Activar cuenta - Restablecer contraseña"**

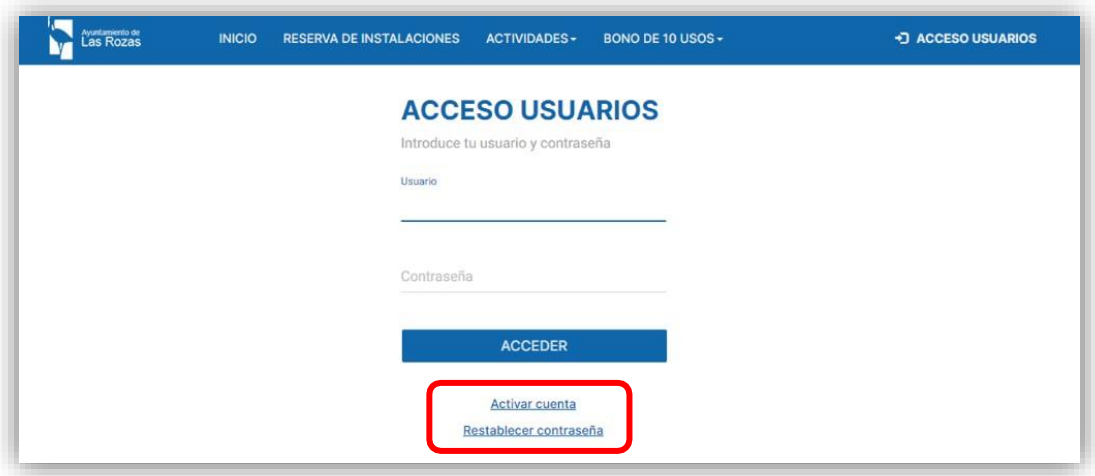

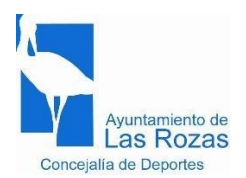

**Aparecerá la siguiente pantalla, introducir su correo electrónico,** debe coincidir con el de su ficha en el sistema.

 $\bar{z}$ 

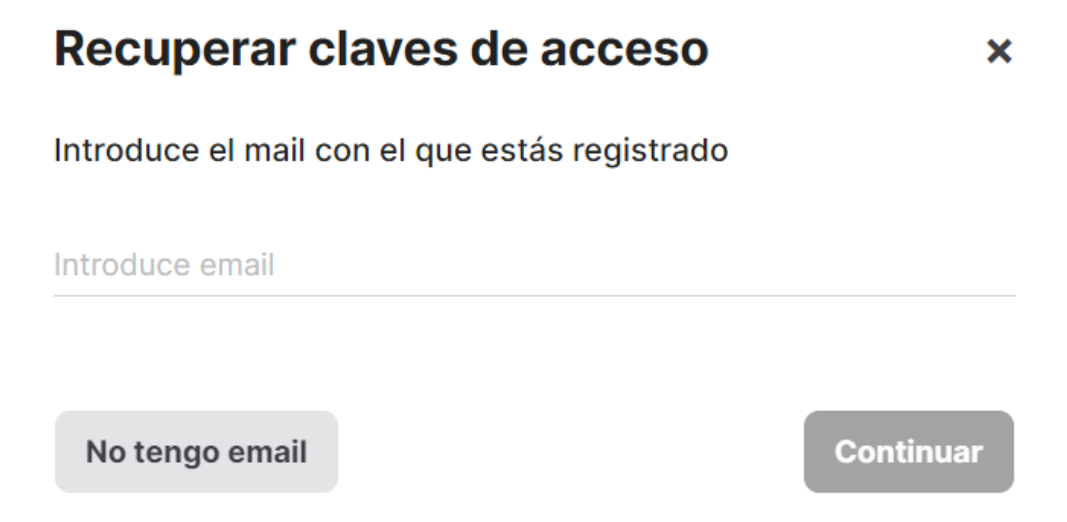

Si el correo electrónico coincide con el de su ficha, recibirá un mensaje en dicha dirección con un enlace para establecer la contraseña.

Compruebe que el mensaje no se encuentre en tu carpeta de SPAM.

Si en unos minutos no ha recibido el correo, por favor, póngase en contacto con la oficina administrativa del Polideportivo Dehesa de Navalcarbón para para comprobar o actualizar sus datos, por teléfono 91 757 98 00, horario de lunes a viernes de 9:00 a 14:30 y de 17:00 a 19.30, por correo electrónico [deportes@lasrozas.es.](mailto:deportes@lasrozas.es)

## [ACTIVAR](https://lasrozas.deporsite.net/login) CUENTA